## Exhibit 10

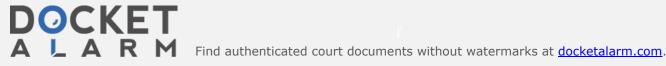

| Tidal Music Streaming Service and Entertainment Platform (Streaming Platform) Infringement of the '609 patent            |                                                                                                    |
|----------------------------------------------------------------------------------------------------|----------------------------------------------------------------------------------------------------|
| Claim 28                                                                                                    | Evidence                                                                                                    |
| 28. A method of operating a web page, comprising:                                                                        | The Tidal Streaming Platform performs a method of operating a web page.                                                                                                    |
|                                                                                                    | For example, the Tidal Streaming Platform provides a Web Client. The Web Client has functionality perform operations for creating and playing streaming content. A respective area of a Web page is used for each of: displaying the source of the streaming content, displaying the playing |
|                                                                                                    | order, and presenting the streaming content. [A] [B]                                                                                                    |
| displaying multiple<br>sources of streaming<br>content to a user in a first<br>area of a web page;                       | The Tidal Streaming Platform displays multiple sources of streaming content. This is displayed to a user in a first area of a web page.                                                                                                    |
| area or a wes page,                                                                                                    | For example, the Tidal Web Client groups sources of streaming content into playlists, which are displayed in one area of the Streaming Platform display. Other sources include "Collections" which are broken down into various sources such as: Albums, Tracks, Videos and Artists. [B] [E] |
| receiving user input to select a playing order for the sources of streaming content;                                     | The Tidal Streaming Platform receives user input for selecting a playing order of the sources of streaming content.                                                                                                    |
|                                                                                                    | For example, Tidal Web Client enables a user to select a particular playlist to play immediately. This can be done by clicking on the text/link of the selected playlist. Further, the playing order of content within a given playlist can be changed by the user. [C] [D]                  |
| storing the playing order;                                                                                               | The Tidal Streaming Platform stores the playing order.  For example, the Tidal Web Client supports editing and saving playlists. [D]                                                                                                    |
| and displaying the playing order in a second area of the web page, wherein the multiple sources of streaming content and | The Tidal Streaming Platform displays the playing order in a second area of the web page. Multiple sources of streaming content and the playing order are simultaneously viewable in non-overlapping areas.                                                                                  |
| the playing order are simultaneously viewable in non-overlapping first                                                   | For example, Tidal Web Client displays the playlists and the content that belongs to the playlist that is being played in respective areas of the Streaming Platform display. [A] [B]                                                                                                    |

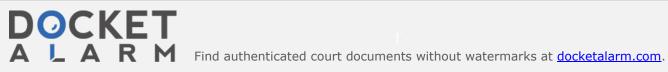

| and second areas;                                                                                   | [E]                                                                                                    |
|----------------------------------------------------------------------------------------------------|----------------------------------------------------------------------------------------------------|
| receiving user input to start delivering the streaming content to the                               | The Tidal Streaming Platform receives user input to initiate the delivery of streaming content to the user.                                                                                                    |
| user; and                                                                                           | For example, Tidal Web Client has a play button for each item of content. Clicking on the play button for the first item in a playlist will cause that content item to be played, followed automatically by the next item, and so on. [A] [B] [C] |
| presenting the streaming content to the user in the stored playing order in a third area of the web | The Tidal Streaming Platform presents the streaming content to the user in the stored playing order in a third area of the web page                                                                                                    |
| page.                                                                                               | For example, Tidal Streaming Platform has a "playing now" area of the Streaming Platform that displays the content item currently being played. [A] [B] [E]                                                                                       |

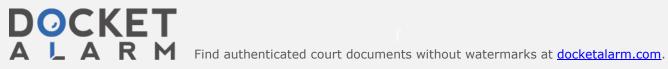

## **References:**

- [A] Web Client: https://support.tidal.com/hc/en-us/sections/115001636665-Web-client-
- [B] What is Tidal? The hi-fi streaming music service fully explained: https://www.digitaltrends.com/home-theater/what-is-tidal/
- [C] Play Queue: https://support.tidal.com/hc/en-us/articles/360004182777-Play-Queue
- [D] How Do I Create Playlists?: <a href="https://support.tidal.com/hc/en-us/articles/201314721-How-Do-I-Create-Playlists-">https://support.tidal.com/hc/en-us/articles/201314721-How-Do-I-Create-Playlists-</a>
- [E] 25 Tidal tips, tricks and features: <a href="https://www.whathifi.com/us/advice/25-tidal-tips-tricks-and-features">https://www.whathifi.com/us/advice/25-tidal-tips-tricks-and-features</a>

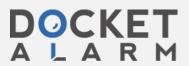